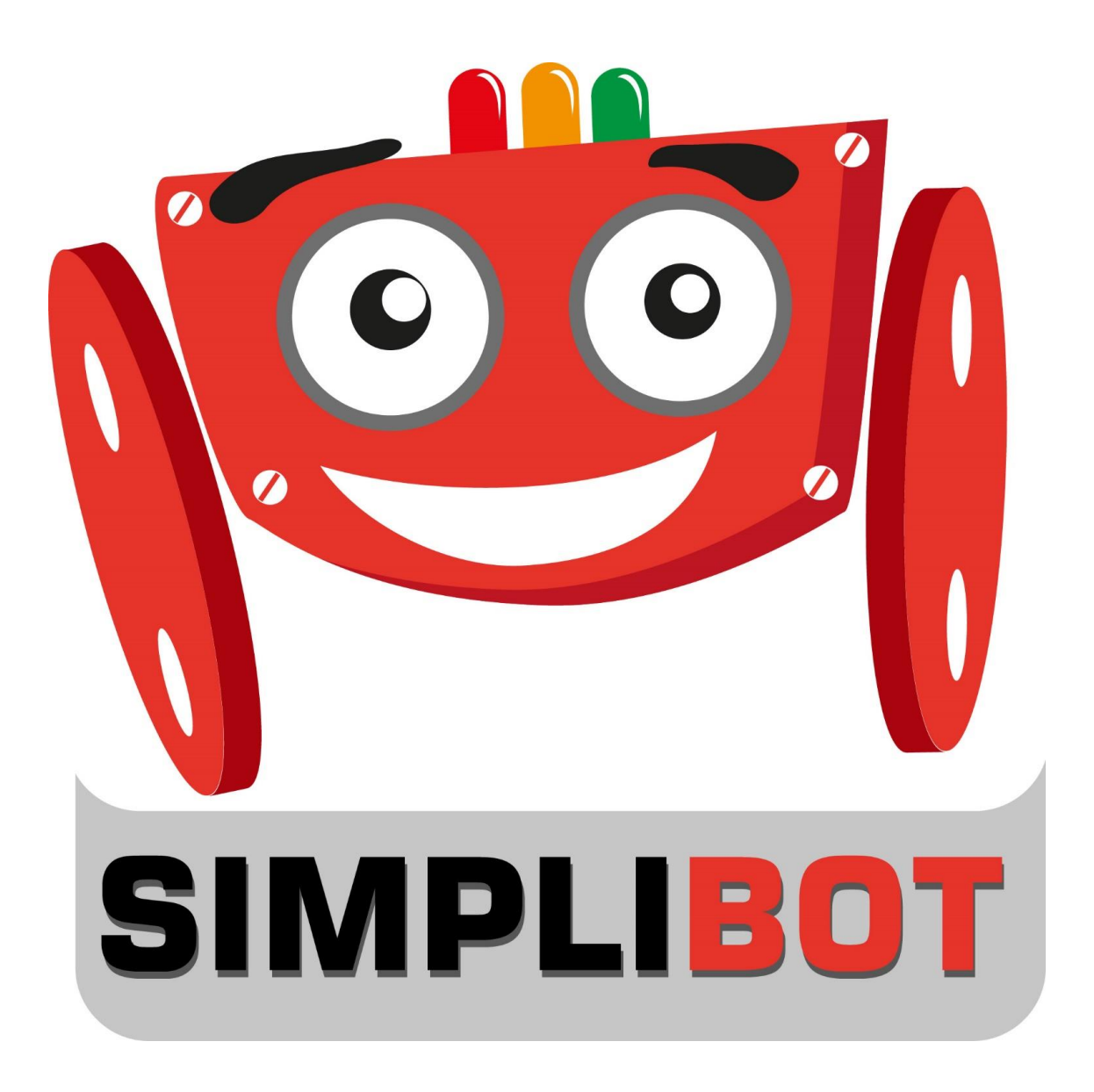

# Ejercicio 2 – Semáforo

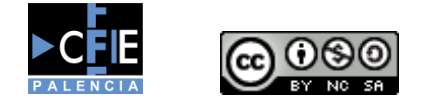

Autor: Héctor Alonso del Bosque

Página 1 | 4

## Contenido

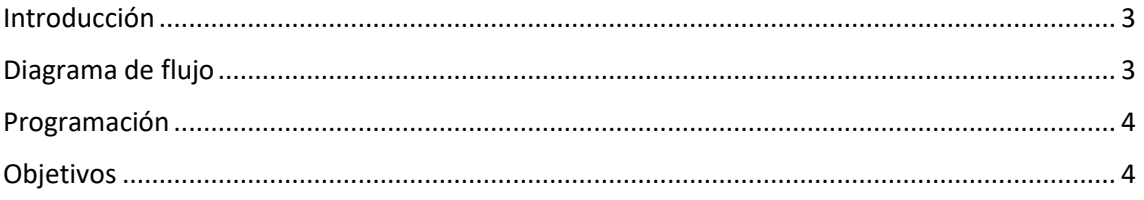

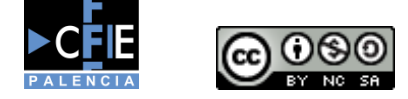

Autor: Héctor Alonso del Bosque

Página 2 | 4

### <span id="page-2-0"></span>Introducción

Vamos a ir complicando la programación paso a paso de manera que podamos aprender de una manera progresiva haciendo que nuestros programas repasen todas las características disponibles en nuestro robot y a la vez se puedan ir afianzando conocimientos y conceptos.

Usando los mismos conceptos que en el ejercicio 1 ahora usaremos 3 Led de manera que simulemos el funcionamiento de un semáforo real. Haremos que se encienda durante 5 segundos la luz verde, una vez que se apague encendemos durante 2 segundos la luz amarilla y por último cuando se apague encendemos durante 8 segundos la luz roja, dejando que el bucle nos devuelva al inicio para repetir el ciclo.

#### <span id="page-2-1"></span>Diagrama de flujo

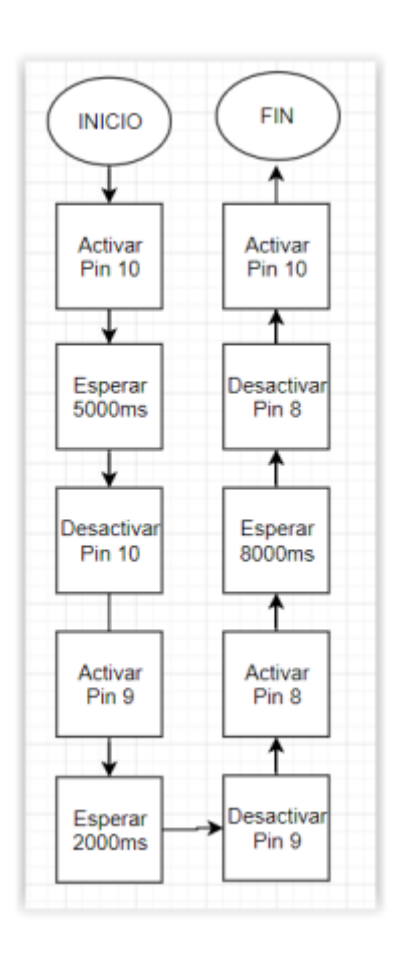

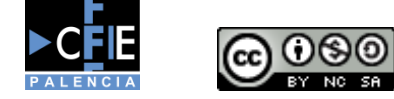

Autor: Héctor Alonso del Bosque

P á g i n a 3 | 4

En este caso vemos que los pasos a seguir son similares a los del ejemplo anterior, pero es necesario tener en cuenta que esta vez debemos apagar un led y encender otro de manera consecutiva para que la simulación sea lo más real posible.

#### <span id="page-3-0"></span>Programación

Podemos ver que en este caso es necesario usar los bloques específicos para escribir y cambiar los estados de los pines, y vemos como es necesario indicar el encendido y apagado de los leds en dos bloques contiguos sin pausas entre ellos.

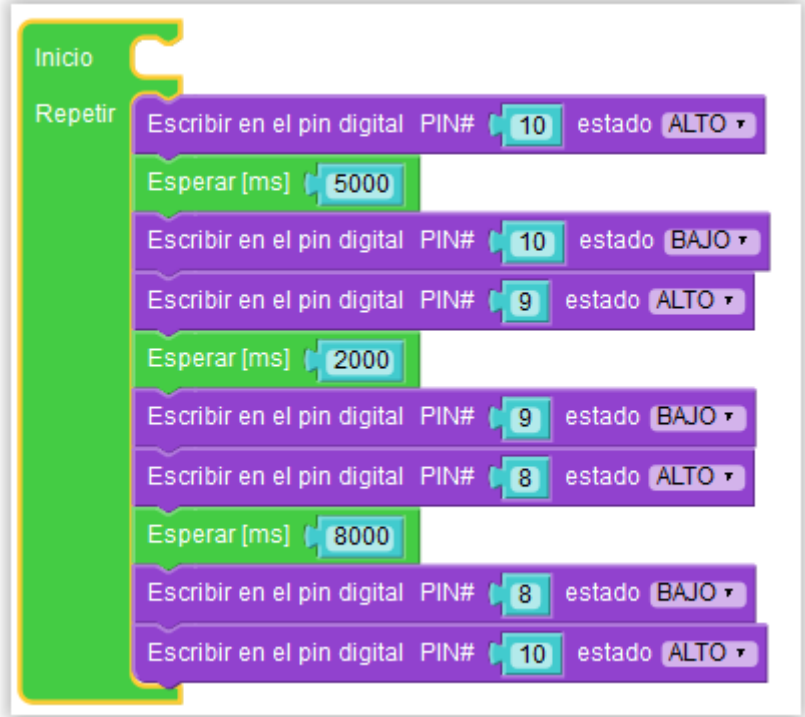

#### <span id="page-3-1"></span>Objetivos

- Ser capaces de manejar múltiples salidas digitales de Arduino
- Evolucionar y afianzar los conocimientos previos adquiridos
- Poder replicar comportamientos o elementos del día a día para facilitar el aprendizaje

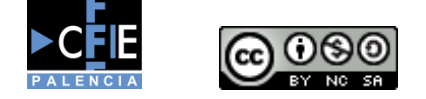

Autor: Héctor Alonso del Bosque